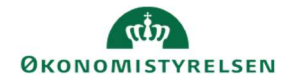

## **CAMPUS**

## Miniguide: Evaluering af en opgave

Denne miniguide gennemgår, hvordan du som opgaveevaluator eller leder accepterer eller afviser en opgave.

1. Når du bliver bedt om at evaluere en opgave, modtager du en notifikation om det i din postkasse.

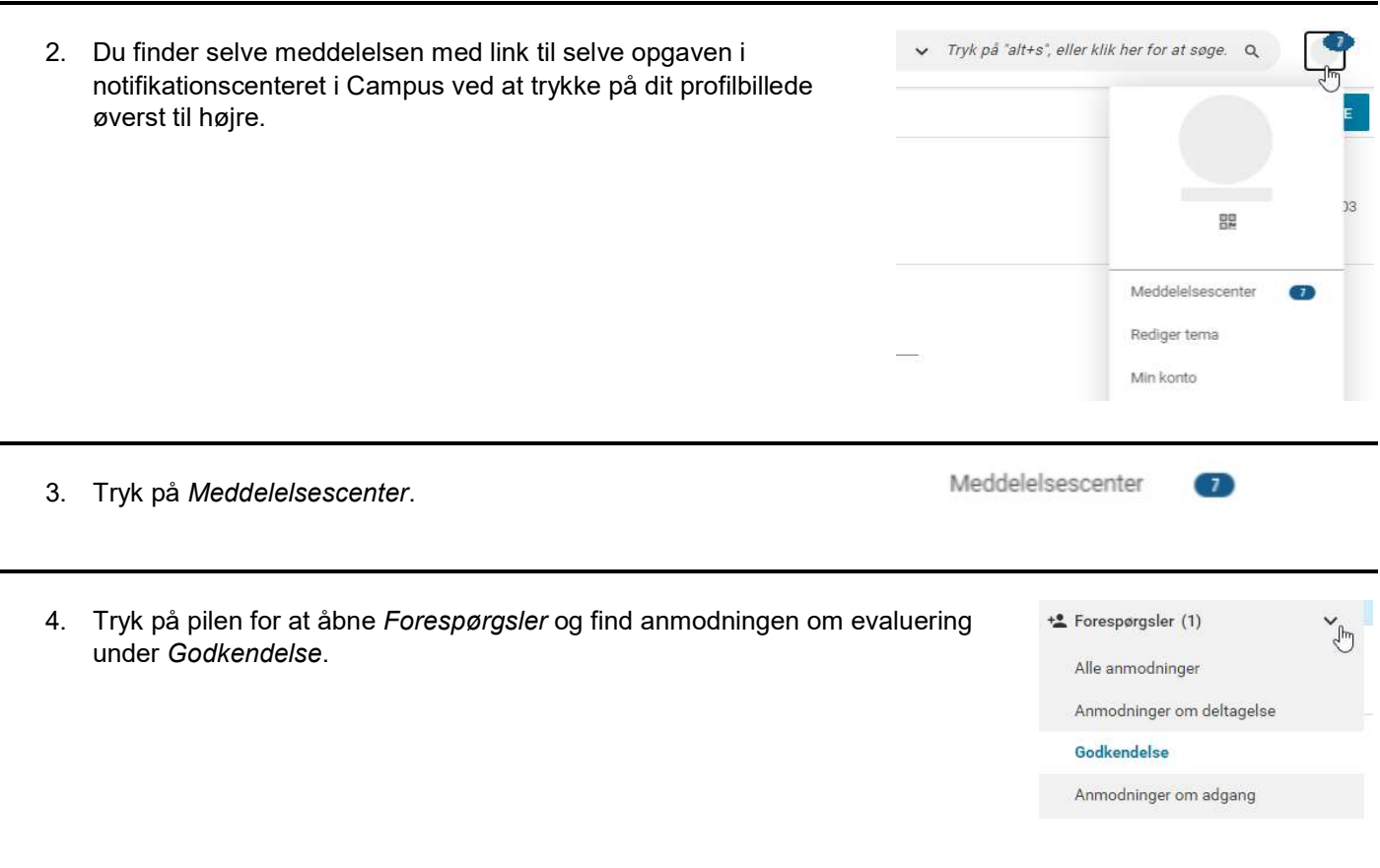

5. Tryk nu på opgavens titel for at se opgaven eller Afvis/Godkend opgaven, hvis allerede har evalueret den.

## Kursisten vil have dig til at evaluere opgaven

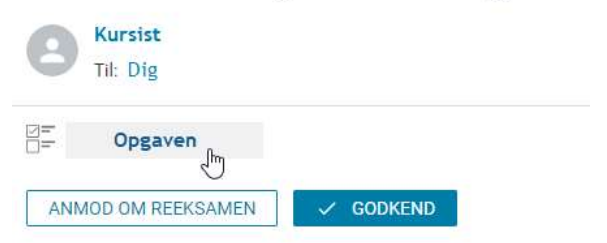